brother

### HL-L2312D / HL-L2310D

Prieš pradedami naudoti prietaisą, perskaitykite Produkto Saugos vadovą, vėliau sekite Greitosios Parengties vadovo diegimo tvarką.

PASTABA:

sąsajos laidą.

**USB laidas** 

Ne visi modeliai prieinami visose rinkose

Naujausi diegimo vadovai prieinami Brother Solutions Center  $\ddot{\mathbf{0}}$ puslapyje support.brother.com/manuals.

D00R9A001-00 **UK** Versija 0

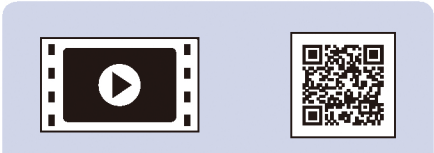

Norėdami įdiegti Brother prietaisą, žiūrėkite mūsų paruoštus DUK vaizdo įrašus: support.brother.com/videos

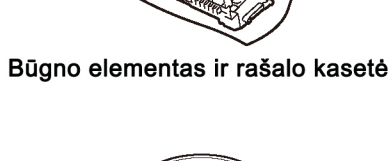

Brother diegimo diskas

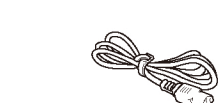

AC maitinimo laidas (tik tam tikriems modeliams)

Greitosios parengties vadovas Rekomendacijų vadovas Produkto Saugos vadovas

Greitosios parengties vadovas

Išpakuokite prietaisą ir patikrinkite sudedamąsias dalis

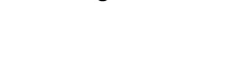

Šis Greitosios parengties vadovas iliustruoja HL-L2310D prietaisą

Šalyse, kur Rekomendacijų vadovas neįtrauktas į prietaiso komplektaciją, jį galima rasti pateikiamame Brother diegimo diske.

Mes rekomenduojame naudoti USB 2.0 laidą (tipas A/B), ne ilgesnį už 2 m.

Komplekto sudedamosios dalys gali skirtis priklausomai nuo produkto įsigijimo šalies. Sąsajų laidai į komplektą neįeina. Jeigu prireiktų, papildomai galite įsigyti reikiamos

## Nuimkite įpakavimo medžiagą ir įdėkite būgno elementą ir rašalo kasetę

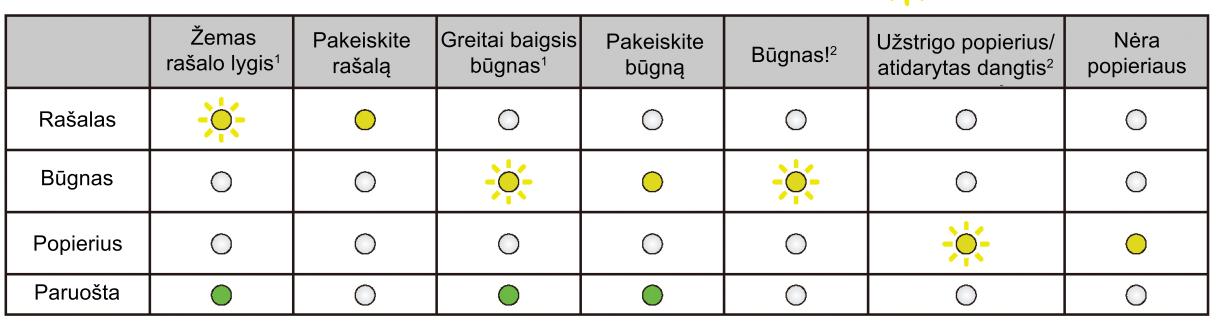

1) Geltona LED švieselė degs pagal schemą: 2 sekundes pozicijoj "jjungta" ir vėliau 3 sekundes "išjungta" 2) LED švieselė degs intervalais po 0,5 sekundės paeiliui "jjungta" ir "išjungta" pozicijose

# Prijunkite savo kompiuterį

. . . . . . . . . . . .

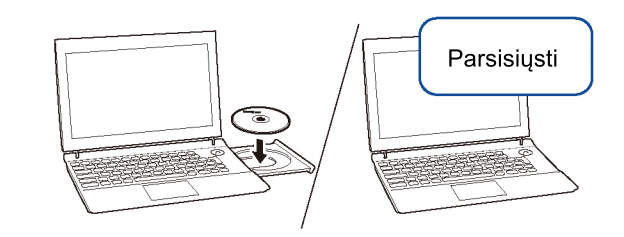

Įdėkite diegimo diską į CD/DVD skaitytuvą arba atsisiųskite pilną tvarkyklių ir programų paketą iš:

Windows® sistemai: support.brother.com/windows Mac sistemai: support.brother.com/mac

Jeigu naudojate naujausią kompiuterio operacinės sistemos versiją, apsilankykite aukščiau nurodytose svetainėse naujausios programinės įrangos parsisiuntimui.

Negalite prisijungti? Atlikite sekančius veiksmus:

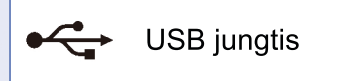

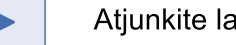

Perkraukite savo prietaisą bei kompiuterį, tuomet grįžkite Atjunkite laidą.<br> **Exercise 19 Finalists Advisors Atitus** prie **4** punkto.

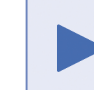

Jeigu vis dar nepavyksta, apsilankykite mūsų DUK ir problemų šalinimo puslapyje: support.brother.com

Brother reguliariai anaujina programas, papildo jas nujomis funkcijomis ir taiso klaidas. Naujausią versiją rasite: support.brother.com/up5

Vadovaukitės ekrane pasirodančiomis instrukcijomis ir patarimais.

Windows® sistemai:

Jei Brother ekranas neatsiranda automatiškai, eikite į Kompiuteris (Mano Kompiuteris). Dukart spustelėkite CD/DVD-ROM piktogramą, tuomet dukart paspauskite start.exe.

Mac sistemai:

Siekiant, kad sistema veiktų pilnavertiškai, rekomenduojame pasirinkti CUPS driver pridedant spausdintuvą.

Mirksi −O− ljungta ar O išjungta

**Baigta** 

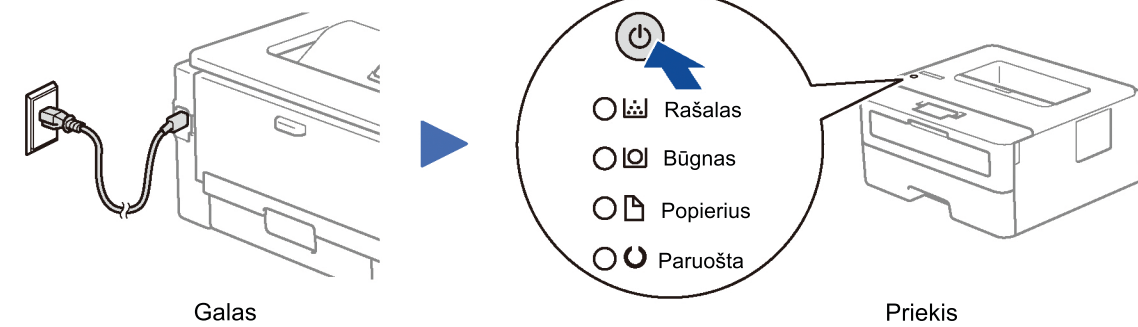

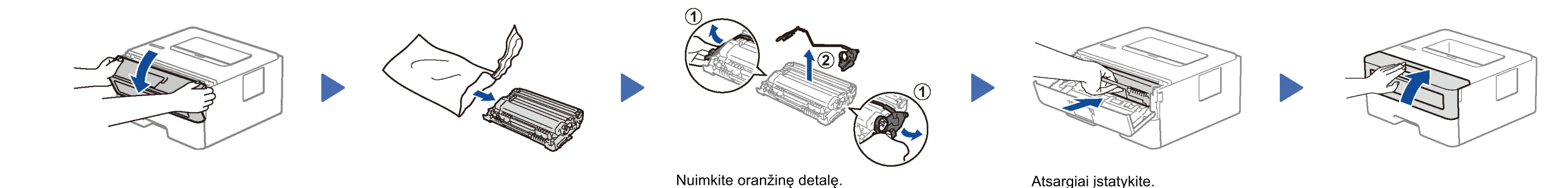

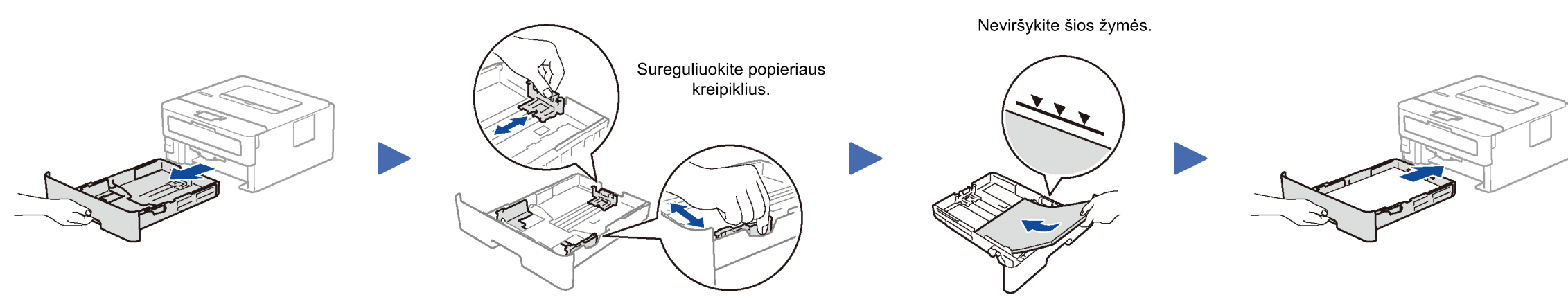

Popieriaus įkrovimas

# Prijunkite maitinimo laidą ir įjunkite prietaisą

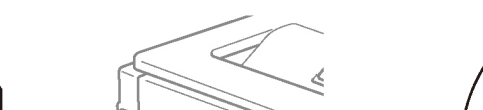